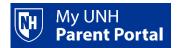

## Setting up a parent account

- Students log in to <u>Webcat</u> via the student portal <u>https://my.unh.edu/</u>
- On the Parent Portal drop-down select Add/Manager Users.

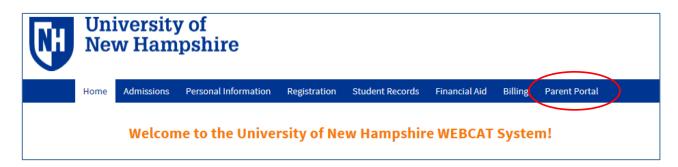

 You must agree to the terms and conditions of usage by clicking the I Agree to the Terms and Conditions button.

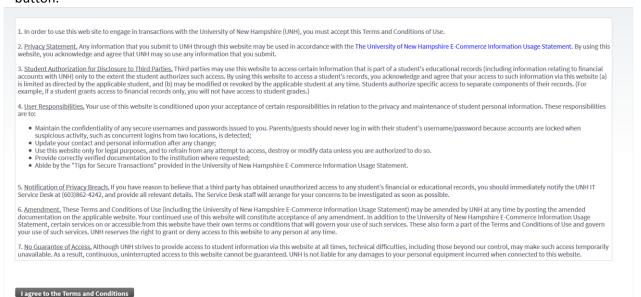

On the initial Add / Manage Users screen, click Add User.

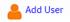

NOTE: There are 2 steps to complete to add a user; you must complete both to create an active Parent Portal user.

<u>Step One</u>: In the **Add a User** section of the screen - enter your parent's information, then click the **Next Step** button.

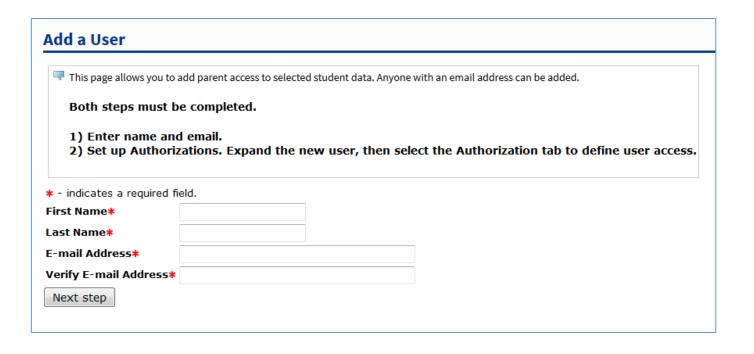

## Add / Manage Users

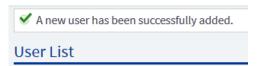

<u>Step Two:</u> Click **Expand [Your User's Name]** and select the **Authorization** tab to indicate the pages you want your Parent Portal user to access.

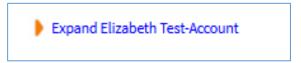

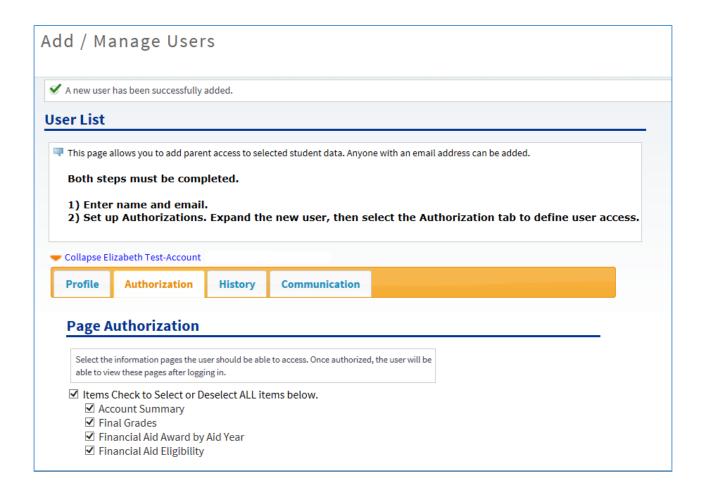

- At this point you have setup a Parent Portal user.
  Parent Portal users will receive an email message from <a href="mailto:noreply@unh.edu">noreply@unh.edu</a> [Subject: UNH New Parent Portal Account] with instructions on how to activate their account. Users have 30 days to activate the account. Once activated, users log in to Parent Portal via <a href="https://www.unh.edu/parentportal">https://www.unh.edu/parentportal</a>.
- Students may view history of authorizations through the **History** tab and may view email history or resend parent emails through the **Communications** tab.

Need more help?

UNH IT Service Desk 603-862-4242